# ЗАДАНИЯ

## Муниципального этапа (тура)

57-й олимпиады школьников по черчению

Для учащихся 7 класса

(первый год обучения)

1-2. По двум заданным изображениям детали построить три вида в М 1:1.

3. Нанести размеры.

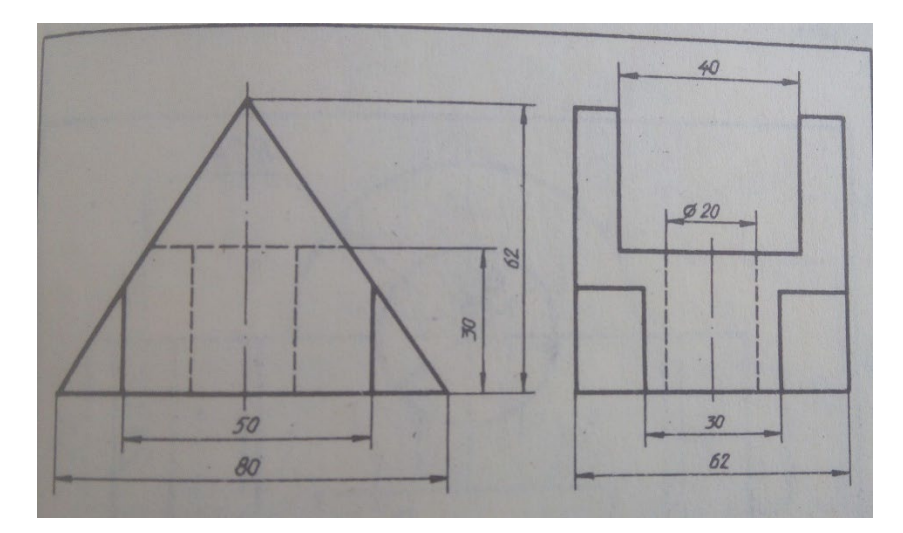

4. Напишите назначение каждой из команд:

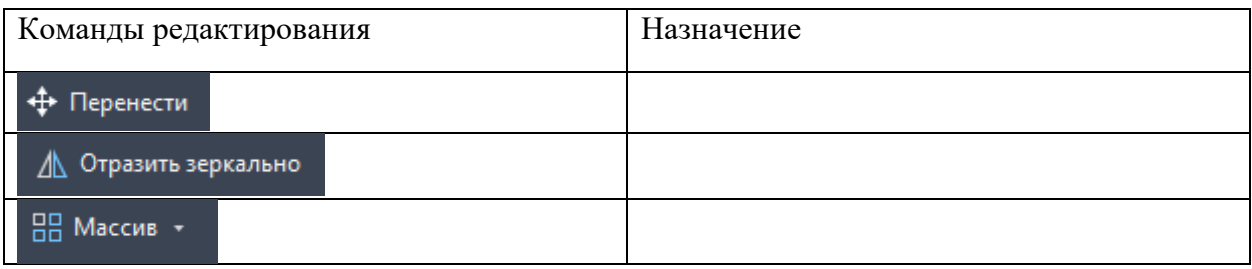

### ЗАДАНИЯ

#### Муниципального этапа (тура)

57-й олимпиады школьников по черчению

Для учащихся 8 класса

(второй год обучения)

- 1-2. По двум заданным видам построить три вида детали в М 1:2.
- 3. Выполнить необходимые разрезы.

4. Проставить размеры.

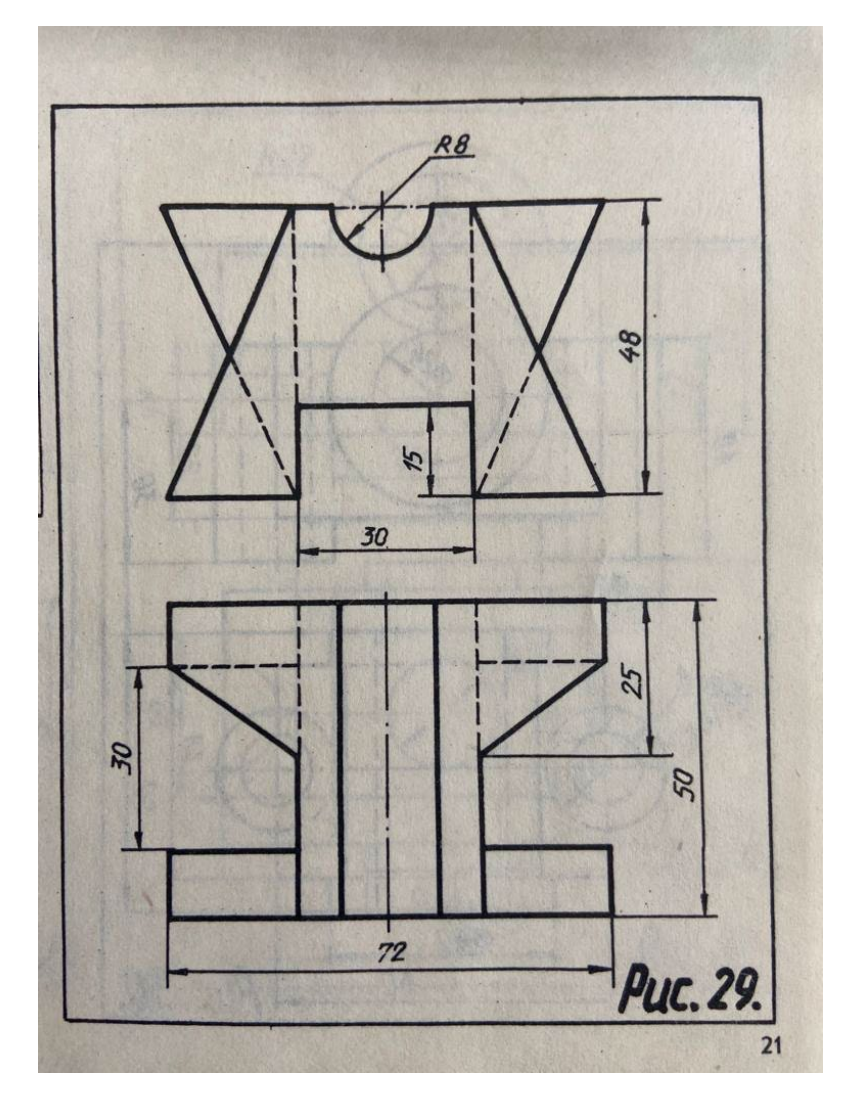

5. Как включить режим ORTHO в AutoCAD? Что обеспечивает этот режим?

### ЗАДАНИЯ

Муниципального этапа (тура)

57-й олимпиады школьников по черчению

Для учащихся 9 класса

(третий год обучения)

1-2. Начертить три вида детали.

3. Построить необходимые разрезы.

4. Проставить размеры.

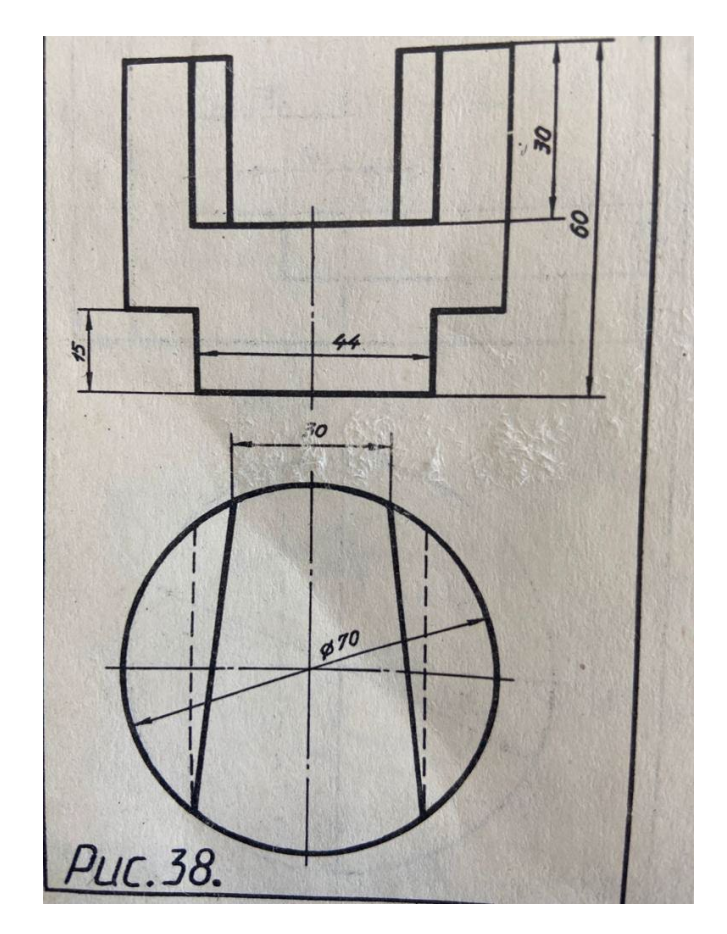

5. Как включить режим объектной привязки в AutoCAD? Что такое объектная привязка в AutoCAD?